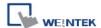

## How to use decompile function

 When users have a \*.xob file want to decompile to \*.mtp file, please click Tools -> Decompile

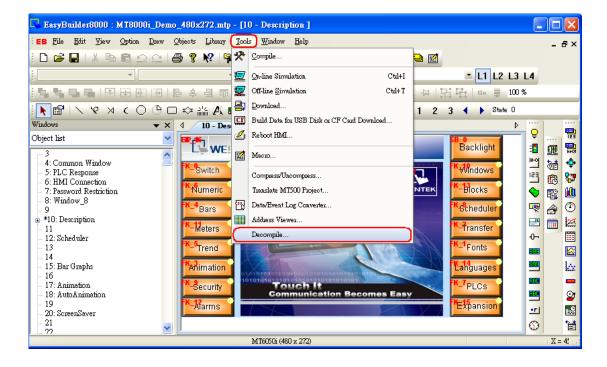

2. After the Decompile dialog popup, please click Browse to open the desired file, and input the XOB password correct.

(Note: the XOB password be created when compiling project)

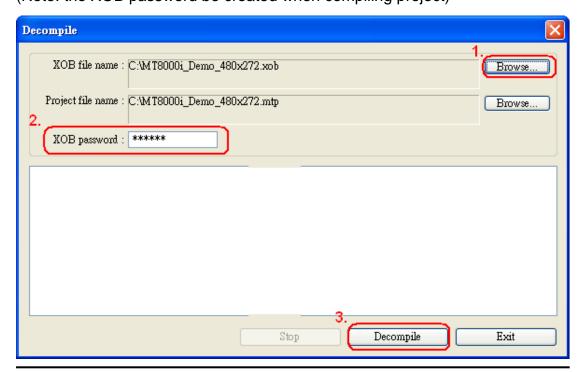

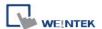

3. When decompiling file is finished as below, users can open the \*.mtp file for editing program.

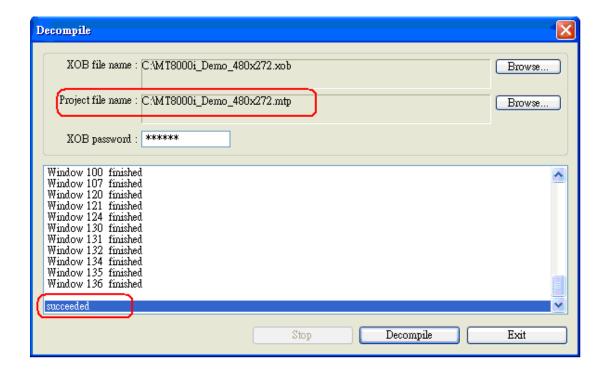